# MAKE AN APPOINTMENT. SAVE TIME. ADVISORY SERVICES

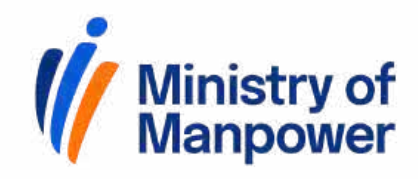

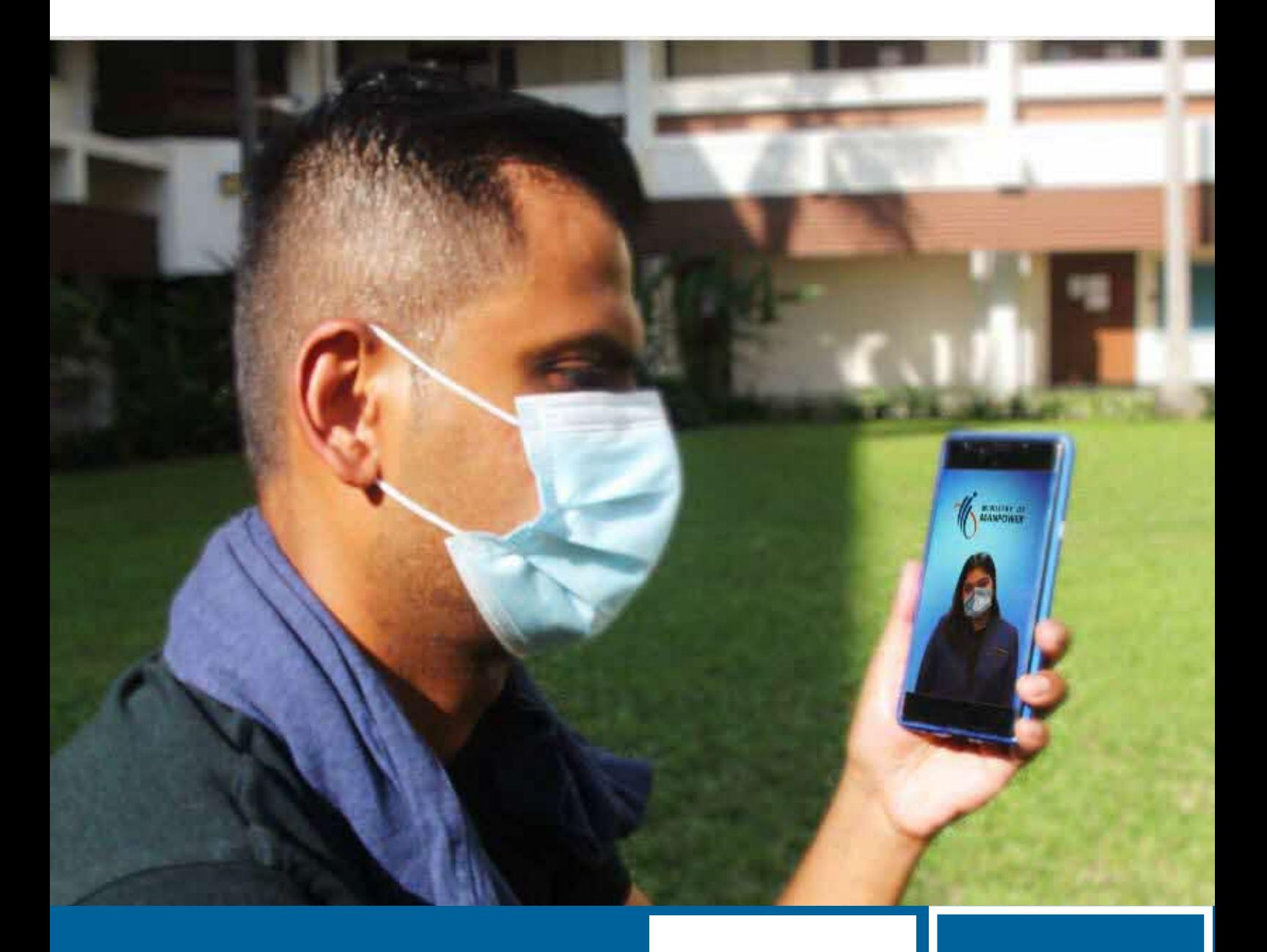

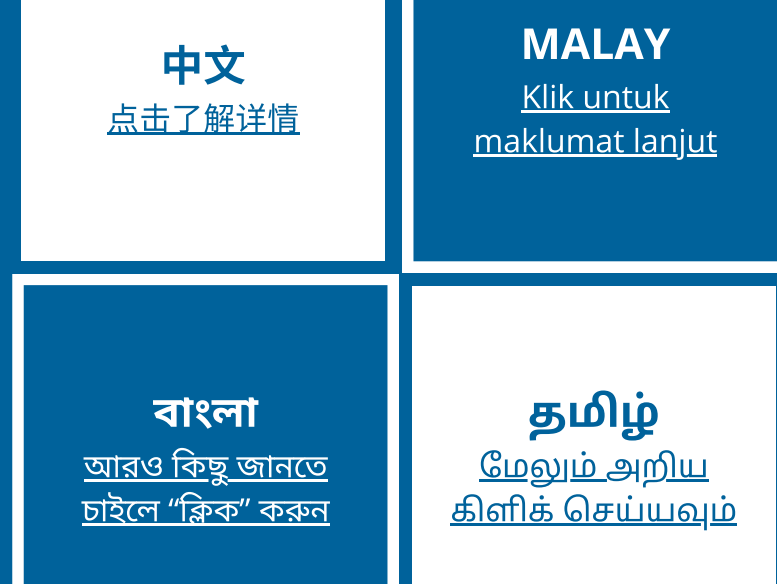

# ENGLISH

Click to find out [more](#page-1-0)

# <span id="page-1-0"></span>How do I make an appointment?

- #01 Scan the QR code and select "Make an appointment".
- #02 Click "Advisory Services" and select "Through" Zoom Video (30 mins)".
- #03 Key in your NRIC / FIN, name and verification code, and click "Continue".
- #04 Acknowledge MOM's terms and conditions.
- #05 Select your preferred date and time, and click "Continue".
- $\#06$  Review your appointment details and check that your mobile number and email address (if provided) are correct. Click "Confirm Appointment". Your appointment is now confirmed!

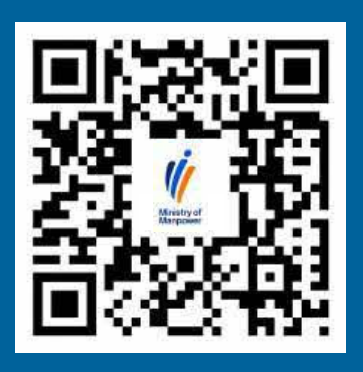

www.mom.gov.sg/appointment

I made an appointment. What should I do next?

#### PROVIDE SUPPORTING DOCUMENTS (OPTIONAL)

Submit supporting documents [HERE](https://go.gov.sg/6rp0ta) for our officers to review your case ahead of your appointment.

1

#### RECEIVE VIDEO LINK

A video link will be sent to your mobile number and email address (if provided) about 30 minutes before your appointment.

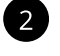

#### DOWNLOAD ZOOM

If you're using your phone or tablet, you must download 'ZOOM Cloud Meetings'. (click [HERE\)](https://zoom.us/download)

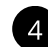

#### JOIN THE VIDEO SESSION

5 minutes before the appointment, click the meeting link and wait for our officer to admit you into the virtual meeting room.

# Important information to take note on the day of your appointment:

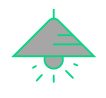

#### QUIET & WELL-LIT PLACE

Pick a suitable spot away from distractions.

#### BE ON TIME

Your appointment will be cancelled if you are late for more than 10 minutes.

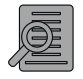

### PREPARE DOCUMENTS

Have your personal document (e.g., Identity Card, Work Pass Card) ready for verification by our officers.

### TEST YOUR EQUIPMENT

Ensure your internet connection, earpiece, microphone and camera are working before the advisory session.

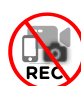

#### NO RECORDING

Do not make any audio or visual recording of the advisory session. MOM officer may decide to end the advisory session if you are found doing so.

# Frequently Asked Questions on Advisory Sessions via Zoom video

#### Who can benefit from this service?

Anyone who prefers to be served at the comfort of their home / workplace.

#### Is there a difference in service standards as compared to an in-person advisory session?

Customers can be assured that they will continue to receive the same service standards as they would through an in-person session.

#### What are the appointment timings?

Advisory sessions are held from 9am to 5pm, Monday to Friday (excluding Public Holidays). Customers can make an appointment for a 30-minute session at an available time slot.

#### How can I reschedule or cancel my appointment?

You can reschedule or cancel the appointment by selecting "Change my appointment" or "Cancel my appointment" at [www.mom.gov.sg/appointment.](http://www.mom.gov.sg/appointment)

#### I am encountering issues trying to enter the Zoom meeting room using the link provided by the officer. What should I do?

Our officer will contact you if you are not in the waiting room at the scheduled appointment time.

# <span id="page-3-0"></span>ADVISORY SERVICES

视频咨询。省时省力。

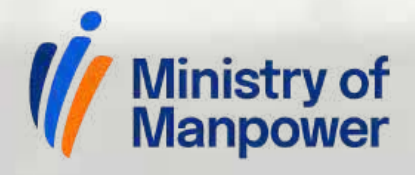

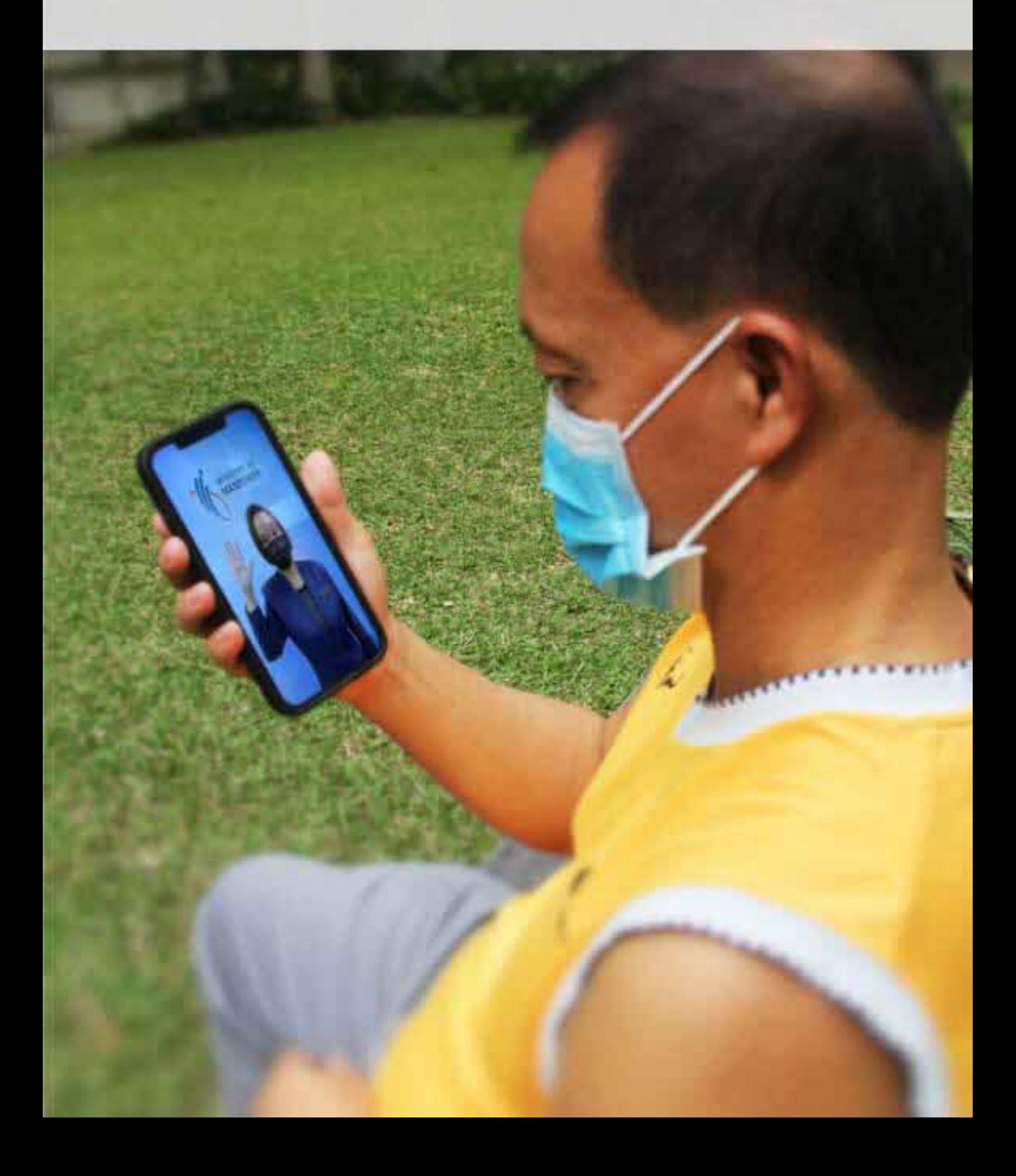

# 要如何预约人力部的视频咨询服务?

- #01 扫描⼆维码后,选择"Make an appointment"。
- 点 击 "Advisory Services" 后 , 选 择 "Through #02 Zoom Video (30 mins)"。
- #03 输入您的身份证号码、姓名和验证码后,点 击"Continue"。
- #04 请同意人力部网上服务的所有使用条件与条款。
- #05 选择您适宜的预约时段后,点击"Continue"。

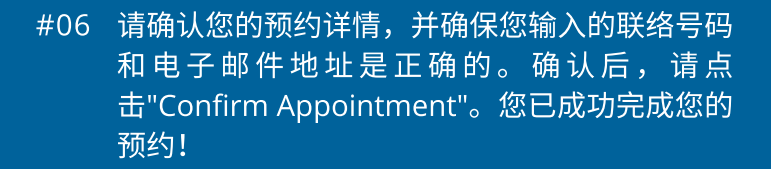

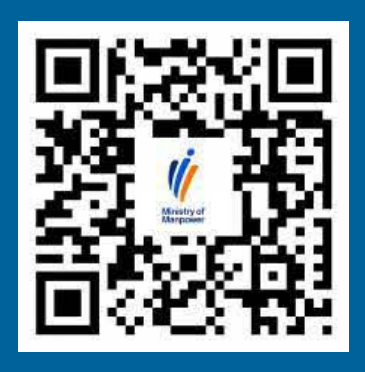

www.mom.gov.sg/appointment

我已成功预约人力部视频咨询服务, 我需要准备些什么吗?

1 提交证件(可选) 2 下载ZOOM软件

点击[此处](https://go.gov.sg/6rp0ta)提前提交相关文件。

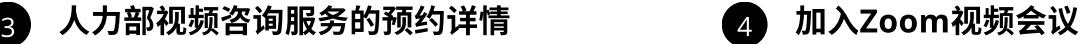

Zoom视频链接会在您预约时段⼤概 30分钟前发送至您的电话号码或电子 邮件地址。

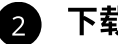

如果您使用手机或平板电脑,请点击[此处](https://zoom.us/download) 下载'ZOOM Cloud Meetings'软件。

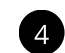

请在预约时段前5分钟,点击Zoom会议 的链接,准时赴约。

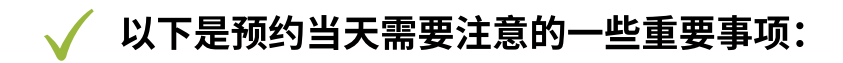

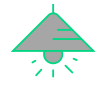

# 安静、灯光充⾜的摄像空间

请找个合适、安静、信号好和无人 干扰的环境。

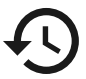

## 准时赴约

如果您迟到超过 10 分钟, 您的预 约将被取消。

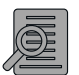

# 准备所需文件

请准备好您的个人资料(如身份 证、工作证等)以便人力部认证。

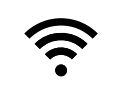

# 测试您的设备

请确保您的互联网、耳机、麦克风和 摄像头在咨询会前可以正常使用。

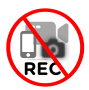

#### 禁止录像

人力部严禁任何录像或录音行为。诺 您有任何不妥的行为,人力部长官会 立即终止视频咨询服务。

## 人力部视频咨询服务常见问题

#### 这项服务适合谁使用?

这项服务适合那些想在办公室或居家舒适的环境下享有人力部服务的顾客们。

#### 视频咨询服务与人力部服务中心的服务标准是否不同?

⼈⼒部所有的服务渠道都保持同等的服务标准。

这项服务的营业时间是?

每个预约是30分钟的时间段。营业时段是星期一至五,早上9点到傍晚5点,不包括公定假日。

#### 我能如何更改或取消预约?

输⼊⽹址 [www.mom.gov.sg/appointment](http://www.mom.gov.sg/appointment),点击"Change my appointment" 更改预约或点击 "Cancel my appointment" 取消预约。

因技术故障无法按时赴约的话,我该如何寻求帮助? 如果您无法在预约的时间段赴约,人力部的长官会联系您。

# <span id="page-6-0"></span>BUAT JANJI TEMU. JIMATKAN MASA. ADVISORY SERVICES

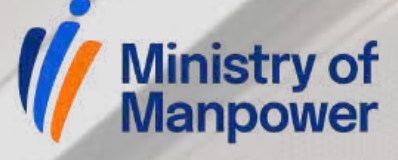

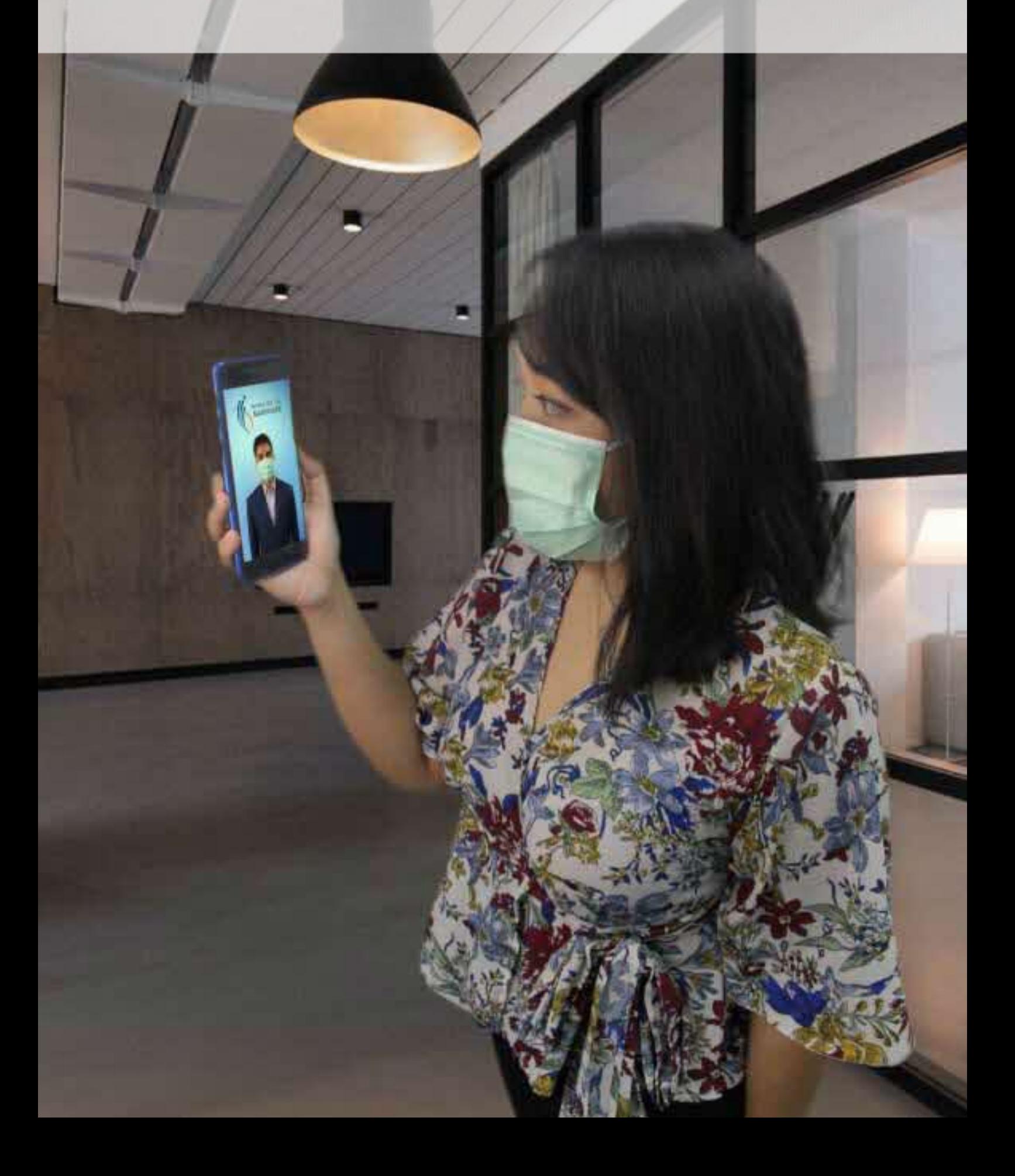

### Bagaimana saya membuat janji temu?

- #01 Imbas QR kod dan pilih "Make an appointment"
- #02 Klik "Advisory Services" dan pilih "Through Zoom Video (30 mins)"
- Isikan nombor kad pengenalan, nama dan kod pengesahan anda dan klik "Continue". #03
- #04 Setuju dengan syarat-syarat MOM.
- #05 Pilih tarikh dan masa, dan klik "Continue".
- #06 Sila semak butiran janji temu anda dan pastikan nombor telefon dan alamat email anda. Klik "Confirm Appointment" untuk melengkapkan transaksi. Janji temu anda telah disahkan!

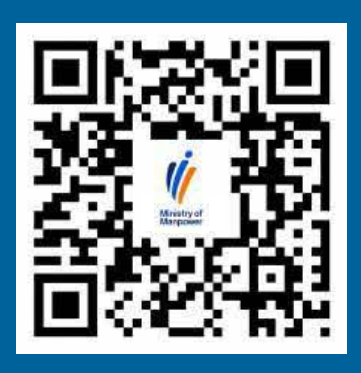

www.mom.gov.sg/appointment

## Saya telah membuat janji. Apa yang perlu saya lakukan seterusnya?

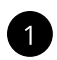

#### **1** SEDIAKAN DOCUMENT **1** MUAT TURUN ZOOM SOKONGAN (JIKA PERLU)

Kemukakan dokumen sokongan [DI](https://go.gov.sg/6rp0ta) [SINI](https://go.gov.sg/6rp0ta) untuk pegawai kami menyemak kes anda sebelum sesi bermula.

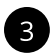

#### TERIMA PAUTAN VIDEO

Pautan video akan dihantar ke nombor telefon bimbit dan alamat e-mel anda (jika diberikan) sekitar 30 minit sebelum janji temu anda.

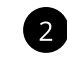

Jika anda menggunakan telefon atau tablet, anda mesti memuat turun "'ZOOM Cloud Meetings'". (klik DI [SINI](https://zoom.us/download))

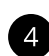

#### SERTAI SESI

5 minit sebelum janji temu, klik pautan mesyuarat Zoom dan tunggu pegawai kami memasukkan anda ke dalam bilik mesyuarat.

Maklumat penting yang perlu diambil perhatian pada hari janji temu anda:

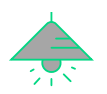

#### RUANG YANG TIDAK BISING & TERANG

Pilih tempat yang sesuai jauh dari gangguan.

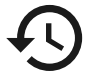

#### TEPAT WAKTU

Janji temu anda akan dibatalkan jika anda lewat selama lebih daripada 10 minit.

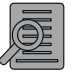

#### SEDIAKAN DOKUMEN

Sediakan dokumen peribadi anda (cth, Kad Pengenalan, Pas Kerja) untuk pengesahan oleh pegawai kami.

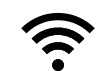

#### UJI PERALATAN ANDA

Pastikan sambungan internet, alat dengar, mikrofon dan kamera anda berfungsi sebelum sesi bermula.

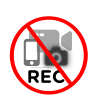

#### RAKAMAN TIDAK DIBENARKAN

Jangan buat sebarang rakaman audio atau visual sesi penasihat. Pegawai MOM boleh membuat keputusan untuk menamatkan sesi penasihat jika anda didapati berbuat demikian.

## Soalan yang sering ditanya sewaktu sesi Zoom

#### Siapakah yang boleh mendapat manfaat daripada perkhidmatan ini?

Mereka yang memilih untuk menghubungi kami dengan selesa dari rumah / tempat kerja mereka.

#### Adakah perbezaan dalam mutu perkhidmatan Zoom?

Pelanggan boleh diyakini bahawa mutu perkhidmatan melalui Zoom akan tetap terjamin, sama seperti perkhidmatan melalui sesi secara langsung.

#### Apakah masa janji temu?

Sesi khidmat nasihat diadakan dari jam 9 pagi hingga 5 petang, Isnin hingga Jumaat (tidak termasuk Cuti Umum). Pelanggan boleh membuat janji temu untuk sesi selama 30 minit pada slot masa yang tersedia.

#### Bagaimanakah saya boleh menjadualkan semula / membatalkan janji temu saya?

Anda boleh menjadualkan semula janji temu anda dengan memilih " Change my appointment " atau membatalkan janji temu dengan memilih " Cancel my appointment" di [www.mom.gov.sg/appointment.](http://www.mom.gov.sg/appointment)

#### Saya menghadapi isu-isu bila cuba memasuki bilik mesyuarat Zoom menggunakan pautan yang disediakan oleh pegawai. Apa yang patut saya buat?

Pegawai kami akan menghubungi anda jika anda tidak berada di bilik menunggu pada masa janji temu yang dijadualkan.

# <span id="page-9-0"></span>ADVISORY SERVICES

অ্যাপয়েন্টমেন্ট করুন। সময় বাঁচান।

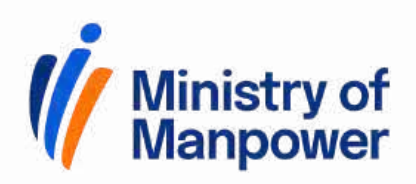

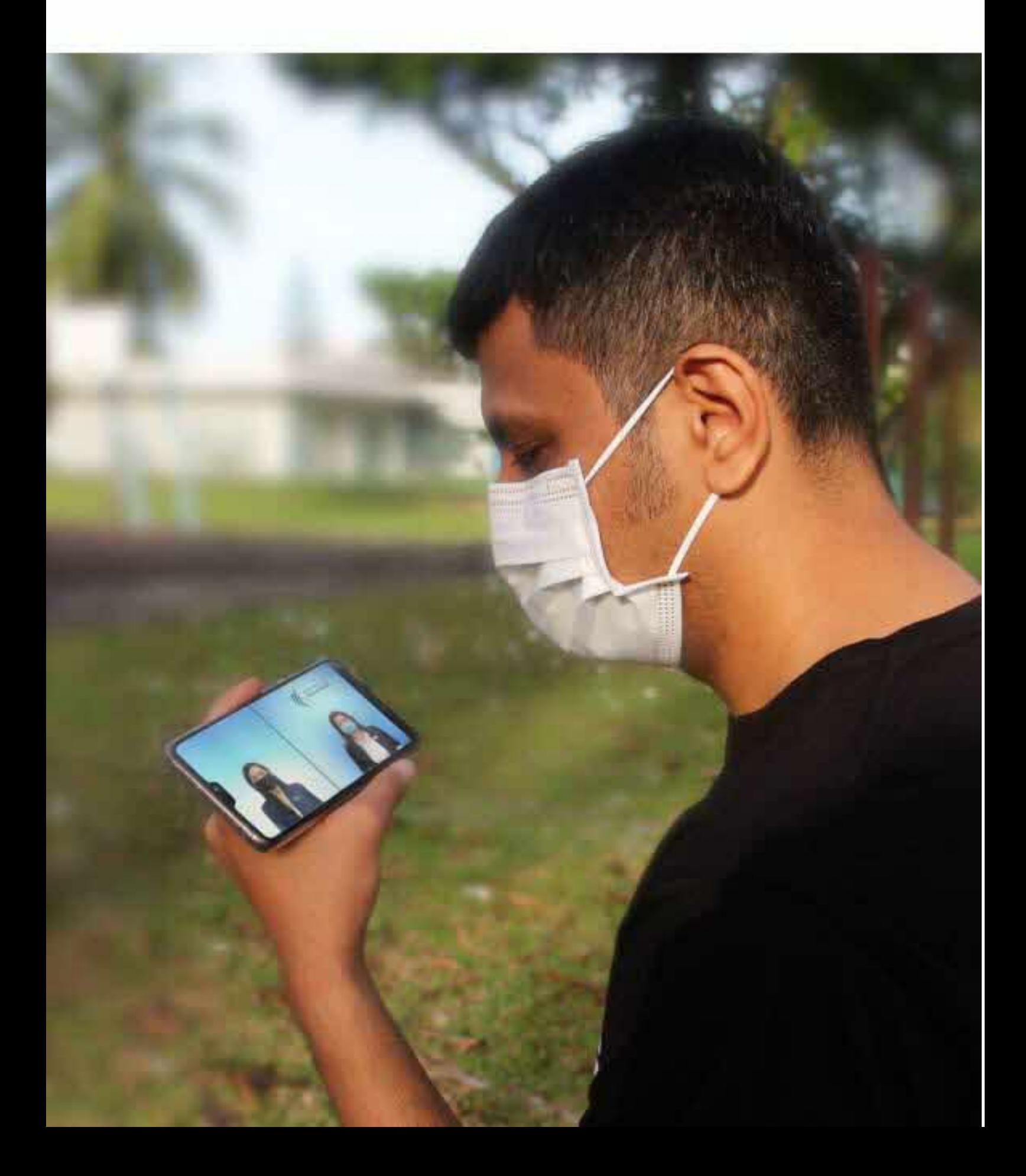

## আমি কিভাবে অ্যাপয়েন্টমেন্ট নিব ?

- #01 উপরের কিউ আর(QR code)কোডটি স্ক্যান করুন এবং নির্বাচন কন "Make an appointment"
- #02 "Advisory Services" ক্লিক করুন এবং "Through Zoom Video (30 mins)" নির্বাচন করুন।
- $\#03$  আপনার FIN নম্বর, নাম এবং যাচাইকরণ কোড (Verification code) লিখুন এবং "Continue" ক্লিক করুন।
- #04 MOM এর শর্তাবলী (MOM terms and conditions) অনুসারে 'হ্যাঁ' অথবা 'না' বেছে নিন।
- #05 অ্যাপয়েন্টমেন্টের জন্য আপনার পছন্দসই তারিখ ও সময় নির্বাচন করুন এবং "Continue" ক্লিক করুন।
- #06 অ্যাপয়েন্টমেন্টের জন্য যে তথ্যগুলি আপনি দিয়েছেন সেগুলি যাচাই করুন এবং আপনি নিশ্চিত করুন যে, আপনার সাথে যোগাযোগের জন্য সঠিক ফোন নম্বর এবং/অথবা ই-মেইল ঠিকানা(email address) লিখেছেন।অতপর "Confirm Appointment" ক্লিক করুন। আপনার অ্যাপয়েন্টমেন্ট এখন নিশ্চিত।

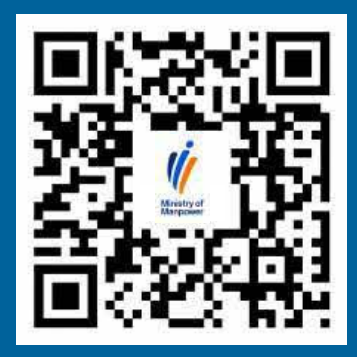

www.mom.gov.sg/appointment

আমি অ্যাপয়েন্টমেন্ট নিয়েছি। এরপর আমার কি করা উচিত?

 $\bullet$   $\bullet$ 

া আপনার কেস সংক্রান্ত প্রয়োজনীয় কাগজপত্র  $\qquad\qquad$  জুম (Zoom Apps) ডাউনলোড করুন আপনি জমা দিতে পারেন(ঐচ্ছিক)

আপনার অ্যাপয়েন্টমেন্টের পূর্বে MOM অফিসার কর্তৃক আপনার কেসটি পর্যালোচনা করার জন্য কেস সংক্রান্ত প্রয়োজনীয় কাগজপত্র <u>এখানে [জমা](https://go.gov.sg/6rp0ta) দিন</u>।

#### আপনা র জুমজু ভি ডি ও কলে র বি রি ত তথ্য <sup>3</sup> জুমজু ভি ডি <sup>ও</sup> কলে <sup>গ</sup> দি <sup>ন</sup> সংগ্ৰহ কৰুন

অ্যাপয়েন্টমেন্টের দিন, জুম ভিডিও কলের ৩০ মিনিট পূর্বে মিটিং এর জন্য প্রয়োজনীয় তথ্য(মিটিং আই ডি ও পাসওয়ার্ড) MOM অফিসার আপনার মোবাইল ফোনে অথবা আপানার ই-মেইলে পাঠিয়ে দিবেন।

আপনি যদি ফোন অথবা ট্যাবলেট ব্যবহার করেন তবে আপনাকে অবশ্যই 'ZOOM Cloud Meetings' ডাউনলোড করতে হবে(এখানে ক্লিক করুন)

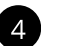

2

অ্যাপয়েন্টমেন্টের জন্য নির্ধারিত সময়ের ৫ মিনিট পূর্বে প্রদত্ত জুম ভিডিও কলের লিঙ্কে অনুগ্রহ করে ক্লিক করুন এবং অফিসার আপনাকে মিটিং-এ প্রবেশের অনুমতি দেয়া পর্যন্ত অপেক্ষা করুন।

অ্যাপয়েন্টমেন্টের দিন কিছু গুরুত্বপূর্ণ বিষয় খেয়াল রাখতে হবে যেমনঃ

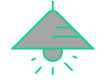

জুম ভিডিও কলের জন্য একটি শান্ত, নিরিবিলি এবং আলোকিত স্থান বেছে নিন।

#### জুম ভিডিও কলের জন্য প্রয়োজনীয় সরঞ্জাম পরীক্ষা করুন

জুম ভিডিও কলের পূর্বে আপনার মোবাইল ফোন(যে মোবাইল ফোনটি আপনি জুম ভিডিও কলের জন্য ব্যবহার করবেন), আপনার ইন্টারনেট সংযোগ, হেডফোন, মাইক্রোফোন এবং ক্যামেরা সঠিকভাবে কাজ করছে কিনা তা নিশ্চিত করুন।

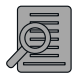

#### প্রয়োজনীয় কাগজপত্র প্রস্তুত রাখুন

MOM অফিসার কর্তৃক আপনার আইডি কার্ড, ওয়ার্ক পাস কার্ড যাচাই করার জন্য আপনার সাথে রাখন।

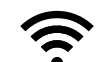

#### জুম ভিডিও কলের জন্য প্রয়োজনীয় সরঞ্জাম পরীক্ষা করুন

জুম ভিডিও কলের পর্বে আপনার মোবাইল ফোন(যে মোবাইল ফোনটি আপনি জুম ভিডিও কলের জন্য ব্যবহার করবেন), আপনার ইন্টারনেট সংযোগ, হেডফোন, মাইক্রোফোন এবং ক্যামেরা সঠিকভাবে কাজ করছে কিনা তা নিশ্চিত করুন।

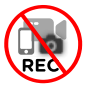

#### নও কর্ডিং নয়

জুম ভিডিও কলের কোনও কিছুই আপনি অডিও বা ভিডিও রেকর্ডিং করতে পারবেন না।

# জুম ভিডিও(ZOOM video) কলের মাধ্যমে উপদেষ্টামূলক সেশন এর ক্ষেত্রে সাধারণ প্রশ্নাবলী

#### জুম ভিডিও (ZOOM video) কলের মাধ্যমে সেবা গ্রহণ করে কারা উপকৃত হতে পারেন?

<u>সেইসব গ্রাহক উপকৃত হবেন যারা বাড়ির অথবা কর্মক্ষেত্রের সুবিধাজনক পরিবেশে বসে তাদের সমস্যা নিয়ে</u> অফিসারের সাথে আলোচনা করতে চান ও তাদের পরামর্শ নিতে চান।

#### জুম ভিডিও (ZOOM video) কলের মাধ্যমে MOM অফিসারের সাথে কথা বলা অথবা MOM সার্ভিসেস সেন্টারে এসে সামনা সামনি অফিসারের সাথে কথা বলা- এই দুইক্ষেত্রেই সেবার মান কি একই হয়?

Yহ্ঁ্যা।উভয় ক্ষেত্রেই সেবার মান একই হয়।

#### জুম ভিডিও কলের জন্য কখন আপনি অ্যাপয়েন্টমেন্ট করতে পারবেন?

গ্রাহকরা সাপ্তাহিক ছুটির দিন ব্যতীত সোম থেকে শুক্রবার পর্যন্ত, সকাল ৯টা থেকে বিকেল ৫টার মধ্যে জুম ভিডিও কলের মাধ্যমে MOM অফিসারের সাথে কথা বলে তাদের পরামর্শ নেওয়ার জন্য ৩০ মিনিটের সময়সীমার জন্য একটি অ্যাপয়েন্টমেন্ট করতে পারেন।

#### <u>কিভাবে আমি আমার অ্যাপয়েন্টমেন্টের তারিখ এবং সময় পরিবর্তন করতে পারি অথবা বাতিল করতে পারি?</u>

অ্যাপয়েন্টমেন্টের তারিখ এবং সময় পরিবর্তন করতে চাইলে নিম্নের ওয়েবসাইটে "Change my appointment" নিৰ্বাচন করুন।

অ্যাপয়েন্টমেন্টের তারিখ বাতিল করতে চাইলে নিম্নের ওয়েবসাইটে "Cancel my appointment" নির্বাচন করুন। [www.mom.gov.sg/appointment।](http://www.mom.gov.sg/appointment)

#### অফিসারের দেওয়া লিঙ্ক ব্যবহার করে জুম ভিডিও কলে অংশগ্রহণ করতে গিয়ে আমার কিছু সমস্যা হচ্ছে। এক্ষেত্রে আমি কি করবো?

আপনার নির্ধারিত অ্যাপয়েন্টমেন্টের সময় আপনাকে জুমে না পেলে MOM অফিসার আপনার সাথে যোগাযোগ করবেন।

# <span id="page-12-0"></span>ADVISORY SERVICES

பதிவு செய்யுங்கள். நேரத்தை வீணாக்க வேண்டாம்.

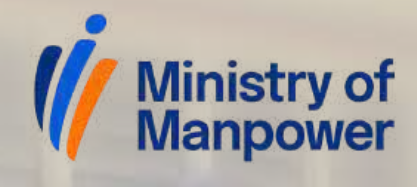

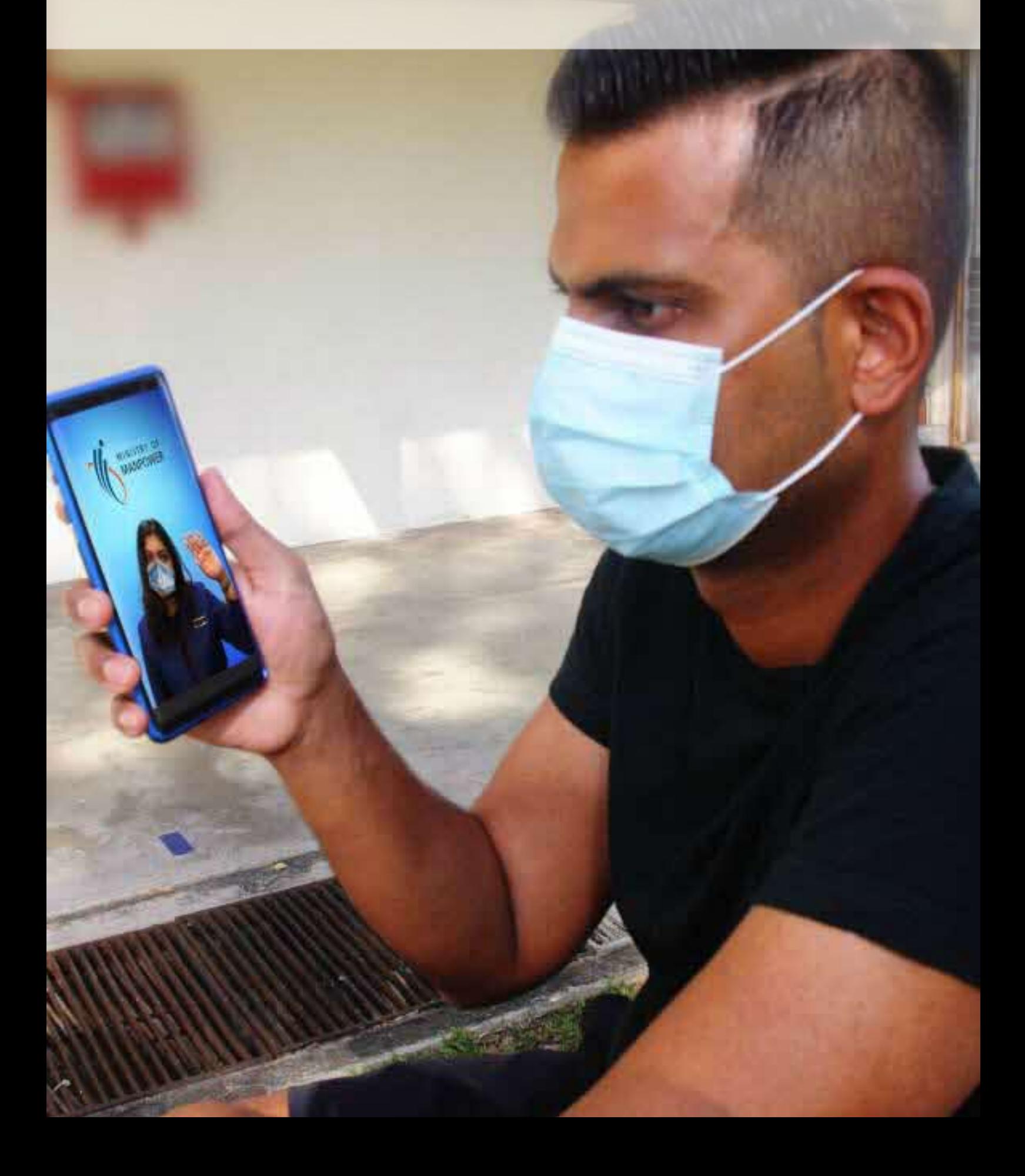

## நான் சந்திப்பை எப்படிப் பதிவு செய்வது?

- #01 மேலே உள்ள QR குறியீட்டை ஸ்கேன் செய்து, "Make an appointment" என்பகைத் தேர்ந்தெடுக்கவும்.
- "Advisory Services" என்பகைக் கிளிக் செய்து, "Through Zoom Video (30mins) என்பகைத் தேர்ந்தெடுக்கவும். #02
- #03 உங்கள் அடையாள அட்டை எண், பெயர் மற்றும் சரிபார்ப்புக் குறியீட்டை உள்ளிட்டு "Continue" என்பதைக் கிளிக் செய்யவும்.
- மனிதவள அமைச்சின் விதிமுறைகள் மற்றும் நிபந்தனைகளை ஒப்புக்கொள்ளுங்கள். #04
- விருப்பமான கேதி மற்றும் நேரத்தைத் தேர்ந்தெடுத்து "Continue" என்பதைக் கிளிக் செய்யவும்.  $\frac{\#05}{\#05}$  உங்களுக்கு
- #06 உங்கள் பதிவு விவரங்களை சரிபார்த்து, உங்கள் கைபேசி எண் மற்றும் மின்னஞ்சல் முகவரி (வழங்கப்பட்டிருந்தால்) சரியாக உள்ளதா என்பதை சரிபார்க்கவும். பதிவை உறுதிப்படுத்த "Confirm Appointment" என்பதைக் கிளிக் செய்யவும். உங்களது முன்பதிவு இப்போது உறுதிசெய்யப்பட்டது!

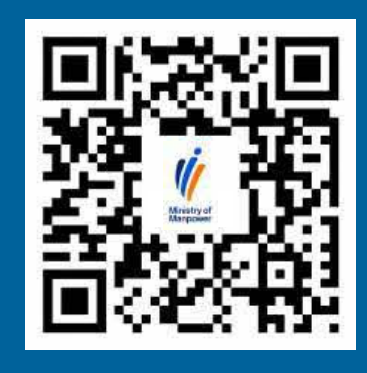

www.mom.gov.sg/appointment

நான் ஒரு சந்திப்பை பதிவு செய்துள்ளேன். அடுத்ததாக நான் என்ன செய்ய வேண்டும்?

#### ணை ஆவணளை வழக (கட்டாயம் அல்ல) <sup>1</sup> ஜூ பதி வி றக செ ய 2

உங்கள் சந்திப்புக்கு முன்னதாக உங்கள் வழக்கை அதிகாரிகள் மதிப்பாய்வு செய்ய துணை ஆவணங்ள<mark>ை இங்கே</mark> சமர்ப்பிக்கவும்.

### யோ இணை பை பெ ற <sup>3</sup> யோ அமவி சே க

சந்திப்பிற்கு சுமார் 30 நிமிடங்களுக்கு முன்னர் உங்கள் கைபேசி மற்றும் மின்னஞ்சல் முகவரிக்கு (வழங்கப்பட்டால்) ஒரு வீடியோ இணைப்பு அனுப்பப்படும்.

நீங்கள் உங்கள் கைபேசி அல்லது மின் சாதனங்களை பயன்படுத்தினால், 'ZOOM Cloud Meetings' என்பதை பதிவிறக்கம் செய்யவும். (**இங்கே** கிளிக் செய்யவும்)

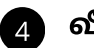

சந்திப்பிற்கு 5 நிமிடங்களுக்கு முன்னர், வீடியோ இணைப்பைப் கிளிக் செய்து எங்கள் அதிகாரி உங்களை மெய்நிகர் சந்திப்பு அறைக்குள் அனுமதிக்கும் வரை காத்திருங்கள்.

# உங்கள் சந்திப்பு நாளில் கவனிக்க வேண்டிய முக்கியமான தகவல்கள்

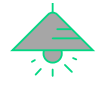

#### அமைதியான மற்றும் வெளிச்சமான இடம்

கவனச்சிதறல்கள் இல்லாத பொருத்தமான இடத்தைத் தேர்ந்தெடுக்கவும்

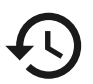

#### குறித்த நேரத்தில் வாருங்கள்

நீங்கள் 10 நிமிடங்களுக்கு மேல் தாமதமானால் உங்கள் சந்திப்பு ரத்து செய்யப்படும்.

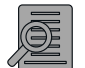

#### ஆவணங்களை தயார் செய்யவும்

எங்கள் அதிகாரிகள் சரிபார்ப்பதற்காக, உங்களின் தனிப்பட்ட ஆவணத்தை (எ.கா. அடையாள அட்டை, பணி அனுமதி அட்டை) தயாராக வைத்திருக்கவும்.

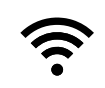

#### உங்கள் உபகரணங்களை சோதிக்கவும்

உங்கள் இணைய இணைப்பு, இயர்பீஸ், மைக்ரோஃபோன் மற்றும் கேமரா வேலை செய்கிறதா என்பகை ஆலோசனை அமர்வுக்கு முன்பே உறுதிப்படுத்தவும்.

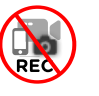

#### பதிவு செய்யாதீர்கள்

ஆலோசனை அமர்வின் ஆடியோ அல்லது காட்சியை பதிவு செய்யாதீர்கள். நீங்கள் அவ்வாறு செய்தால், MOM அதிகாரி ஆலோசனை அமர்வை நிறுத்திவிட முடிவு செய்யலாம்.

# ஜூம் வீடியோ மூலம் ஆலோசனை அமர்வுகளில் அடிக்கடி கேட்கப்படும் கேள்விகள்

### இந்தசேவையிலிருந்து யார் பயனடையலாம்?

தங்கள் வீடு/பணியிடத்திலிருந்து வசதியாக ஆலோசனை சேவையை பெற விரும்பும் எவரும் பயனடையலாம்.

### நேர் ஆலோசனை அமர்வுடன் ஒப்பிடும்போது சேவை தரங்களில் வேறுபாடு உள்ளதா?

நேர் ஆலோசனை அமர்வின் மூலம் பெறும் அதே சேவைத் தரத்தை வாடிக்கையாளர்கள் தொடர்ந்து பெறுவார்கள் என்பதை உறுதியளிக்க முடியும்.

### சந்திப்புக்கான பதிவு நேரங்கள் என்ன?

<u>திங்கள் முத</u>ல் வெள்ளி வரை (பொது விடுமுறை நாட்கள் தவிர்த்து) காலை மணி 9 முதல் மாலை மணி 5 வரை ஆலோசனை அமர்வுகள் நடைபெறும். வாடிக்கையாளர்கள் 30 நிமிட அமர்வை, கிடைக்கும் நேர ஒதுக்கீட்டில் பதிவு செய்யலாம்.

### எனது சந்திப்புப் பதிவை எப்படி மாற்றம் அல்லது ரத்து செய்யலாம்?

நீங்கள் <https://www.mom.gov.sg/appointment> இணையத் தளத்தில் உங்கள் பதிவை மாற்றம் அல்லது ரத்து செய்யலாம். பதிவை மாற்ற "Change my appointment" என்பதையும் பதிவை ரத்து செய்ய "Cancel my appointment" என்பதையும் முறையே தேர்ந்தெடுக்கவும்.

#### அதிகாரி வழங்கிய இணைப்பைப் பயன்படுத்தி ஜூம் சந்திப்பு அறைக்குள் நுழைவதில் சிக்கல்களை எதிர்கொள்கிறேன். நான் என்ன செய்ய வேண்டும்?

திட்டமிட்ட சந்திப்பு பதிவு நேரத்தில் நீங்கள் ஜூம் காத்திருப்பு அறையில் இல்லையென்றால் எங்கள் அதிகாரி உங்களைத் தொடர்புகொள்வார்.